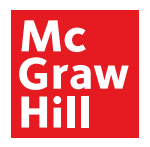

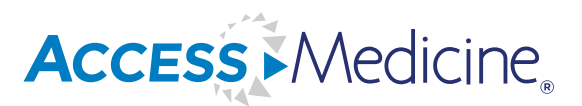

## **For Residents**

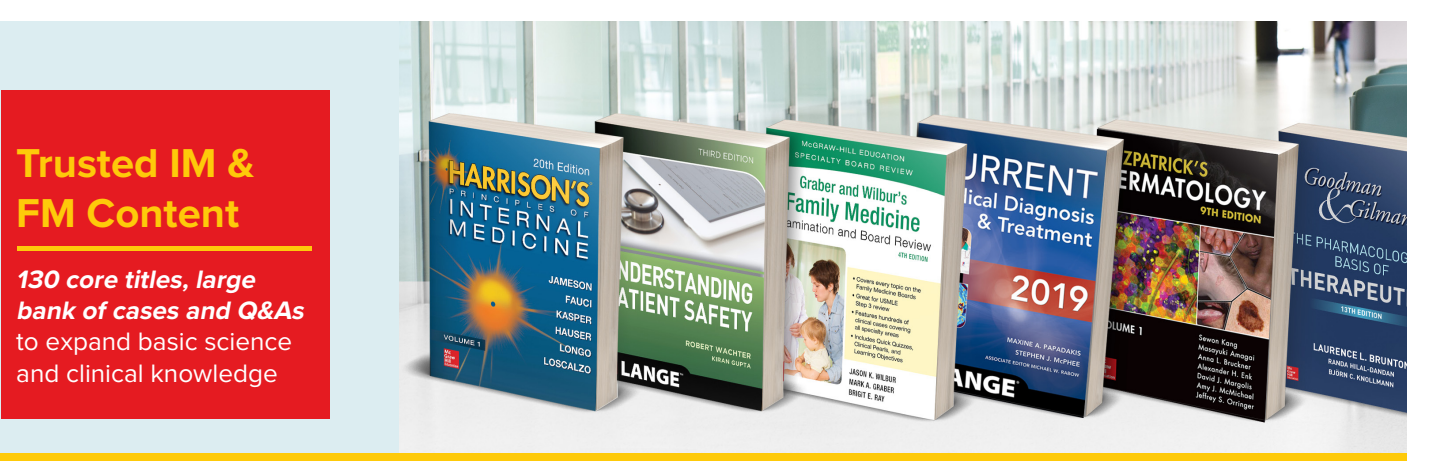

Core resident resources found on **AccessMedicine** are:

- • Internal medicine and family medicine resident **board review** with *more than*  **1,490 questions and answers (IM)**
- • *More than* **430 cases** for internal medicine and family medicine **board review (FM)**
- • **Practice-based learning** competency resources on quality improvement and patient safety
- • **Quick references**, including inpatient and outpatient guidelines for rapid diagnosis and treatment
- • **Advanced clinical procedural videos**

## **Key Features:**

- • Board review for IM, FM
- • Over **140 Vanderbilt Internal Medicine and Pediatrics Curriculum (VIMPC) cases review topics** regularly encountered when treating children and adults
- Hundreds of pathophysiology, basic sciences, and advanced clinical practice cases
- **130 core medical titles for all medical specialties and basic sciences, including top** internal and family medicine resources
- • More than **700 procedure, diagnostic test, physical exam, patient communication, and lecture videos** to brush up on clinical skills and techniques
- • More than **11,000 questions and answers** and more than **480 cases** to refresh basic science and clinical knowledge
- Complete drug database with pricing information
- Engaging podclass discussions on key principles of internal medicine, around boardstyle case vignettes from the acclaimed Harrison's Self Assessment and Board Review.
- • Customizable patient education

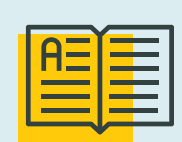

**AccessMedicine** is **the necessary resource** for **every medical specialty**  to support the 6 domains of physician competencies:

- **• Practice-Based Learning and Improvement**
- **• Patient Care and Procedural Skills**
- **• Systems-Based Practice**
- **• Medical Knowledge**
- **• Interpersonal and Communication Skills**
- **• Professionalism**

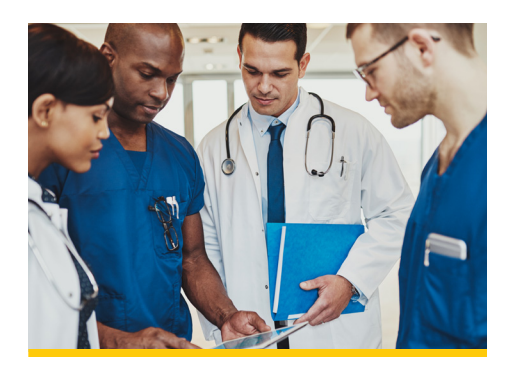

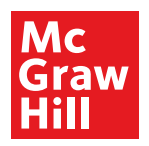

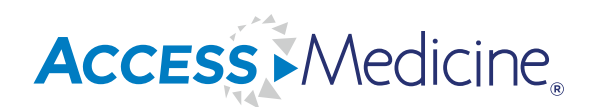

## **For Residents**

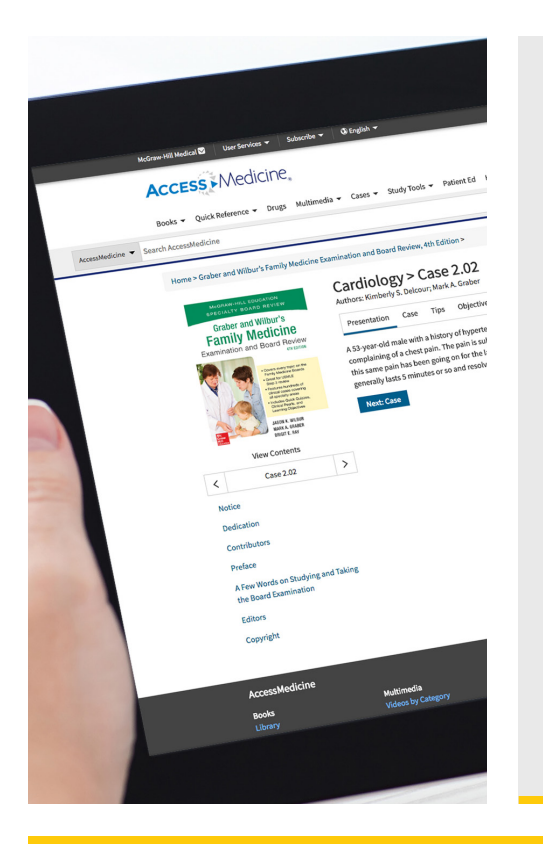

**Residents** create and use their personal **MyAccess Profile** to unlock key features:

- Work through challenging patient cases
- Create and take quizzes for board review
- • Connect remotely off-site, off-VPN
- Bookmark favorite content such as videos, images, tables, and chapters to view later
- • Organize important content in folders
- Browse recently viewed content
- Receive alerts about important new content additions
- Download multiple images to PowerPoint with citations and references automatically populated.

How to Set Up Your **MyAccess Profile** in 3 Easy Steps:

- 1. Go to mhmedical.com or navigate to any Access product homepage. You must be on-site at your institution or organization when first creating your MyAccess Profile.
- 2. Click on your institution's or organization's name in the upper right-hand corner of any page. Once there, click on "Create a Free MyAccess Profile."
- 3. In the pop-up window, click "Create a Free MyAccess Profile." Complete the registration form and select "Create Profile."

**Congratulations!** You are ready to enjoy the benefits of a MyAccess Profile

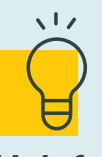

**Helpful Tip:** 

To keep your MyAccess Profile active, you must sign into your profile every 90 days while either on-site or through your institution's or organization's VPN or proxy server.